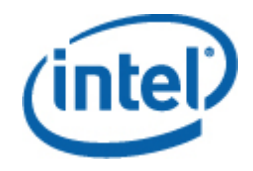

## **Пакет Intel® Server Management**

**Руководство пользователя**

#### **Правовая информация**

ИНФОРМАЦИЯ В ЭТОМ ДОКУМЕНТЕ ПРЕДОСТАВЛЯЕТСЯ ДЛЯ СООТВЕТСТВУЮЩЕЙ ПРОДУКЦИИ INTEL® В ЦЕЛЯХ ПОДДЕРЖКИ РАЗРАБОТАННЫХ КОРПОРАЦИЕЙ INTEL СЕРВЕРНЫХ ПЛАТ И СИСТЕМ. ЭТОТ ДОКУМЕНТ НЕ ПРЕДОСТАВЛЯЕТ НИКАКОЙ ЛИЦЕНЗИИ, ПРЯМОЙ ИЛИ КОСВЕННОЙ, НА ИСПОЛЬЗОВАНИЕ ИНТЕЛЛЕКТУАЛЬНОЙ СОБСТВЕННОСТИ. КОРПОРАЦИЯ INTEL НЕ ПРИНИМАЕТ НА СЕБЯ НИКАКОЙ ОТВЕТСТВЕННОСТИ, СВЕРХ ОГОВОРЕННОЙ В УСТАНОВЛЕННЫХ INTEL УСЛОВИЯХ ПРОДАЖИ ПРОДУКЦИИ ДАННОГО ТИПА. INTEL НЕ ПРИНИМАЕТ НА СЕБЯ НИКАКОЙ ОТВЕТСТВЕННОСТИ И ОБЯЗАТЕЛЬСТВ, ВЫРАЖЕННЫХ ЯВНО ИЛИ ПОДРАЗУМЕВАЕМЫХ, СВЯЗАННЫХ С ПРОДАЖЕЙ И ИСПОЛЬЗОВАНИЕМ ЕЕ ПРОДУКЦИИ, ВКЛЮЧАЯ ГАРАНТИЙНЫЕ ОБЯЗАТЕЛЬСТВА И ОТВЕТСТВЕННОСТЬ, ОТНОСЯЩИЕСЯ К АДЕКВАТНОСТИ ПРОДУКЦИИ ДЛЯ КОНКРЕТНЫХ ПРИМЕНЕНИЙ, ГАРАНТИИ ПРИБЫЛИ, СОБЛЮДЕНИЮ ПАТЕНТНОГО ПРАВА, АВТОРСКОГО ПРАВА И ПРОЧИХ ПРАВ НА ИНТЕЛЛЕКТУАЛЬНУЮ СОБСТВЕННОСТЬ.

ЕСЛИ ИНОЕ НЕ ПРЕДУСМОТРЕНО В ПИСЬМЕННОМ ВИДЕ КОРПОРАЦИЕЙ INTEL, ПРОДУКТЫ INTEL НЕ ПРЕДНАЗНАЧЕНЫ ДЛЯ ИСПОЛЬЗОВАНИЯ В СИСТЕМАХ, В КОТОРЫХ ОТКАЗ ПРОДУКЦИИ INTEL МОЖЕТ ПРИВЕСТИ К СИТУАЦИИ, КОТОРАЯ МОЖЕТ СТАТЬ ПРИЧИНОЙ ТРАВМ ИЛИ СМЕРТИ.

Корпорация Intel оставляет за собой право вносить изменения в спецификации и описания продукции в любое время без уведомления. Разработчики не должны полагаться на отсутствие пометок "reserved" или "undefined" на каких-либо характеристиках или инструкциях. Intel оставляет за собой право вносить такие пометки в будущем и не несет никакой ответственности за конфликты или несовместимости, возникающие из-за них. Предоставляемая здесь информация может быть изменена без предварительного извещения. Данная информация не является окончательной для данной продукции.

Продукция, описываемая в этом документе, может иметь выявленные конструкционные дефекты или ошибки, известные как список выявленных недостатков (errata). Эти дефекты могут влиять на характеристики продукции и быть причиной их несоответствия опубликованным спецификациям. Сведения о выявленных недостатках могут быть предоставлены по требованию.

Перед размещением заказа на продукцию Intel, рекомендуется уточнить ее спецификации в ближайшем представительстве Intel или у Вашего поставщика.

Intel - это зарегистрированный товарный знак корпорации Intel в США и других странах.

Microsoft, Windows, Windows Server, Active Directory и Vista являются товарными знаками или зарегистрированными товарными знаками корпорации Microsoft® в Соединенных Штатах Америки и/или других странах.

\* Другие наименования и товарные знаки являются собственностью своих законных владельцев.

Copyright © 2007-2008. Корпорация Intel. Все права защищены.

# **Содержание**

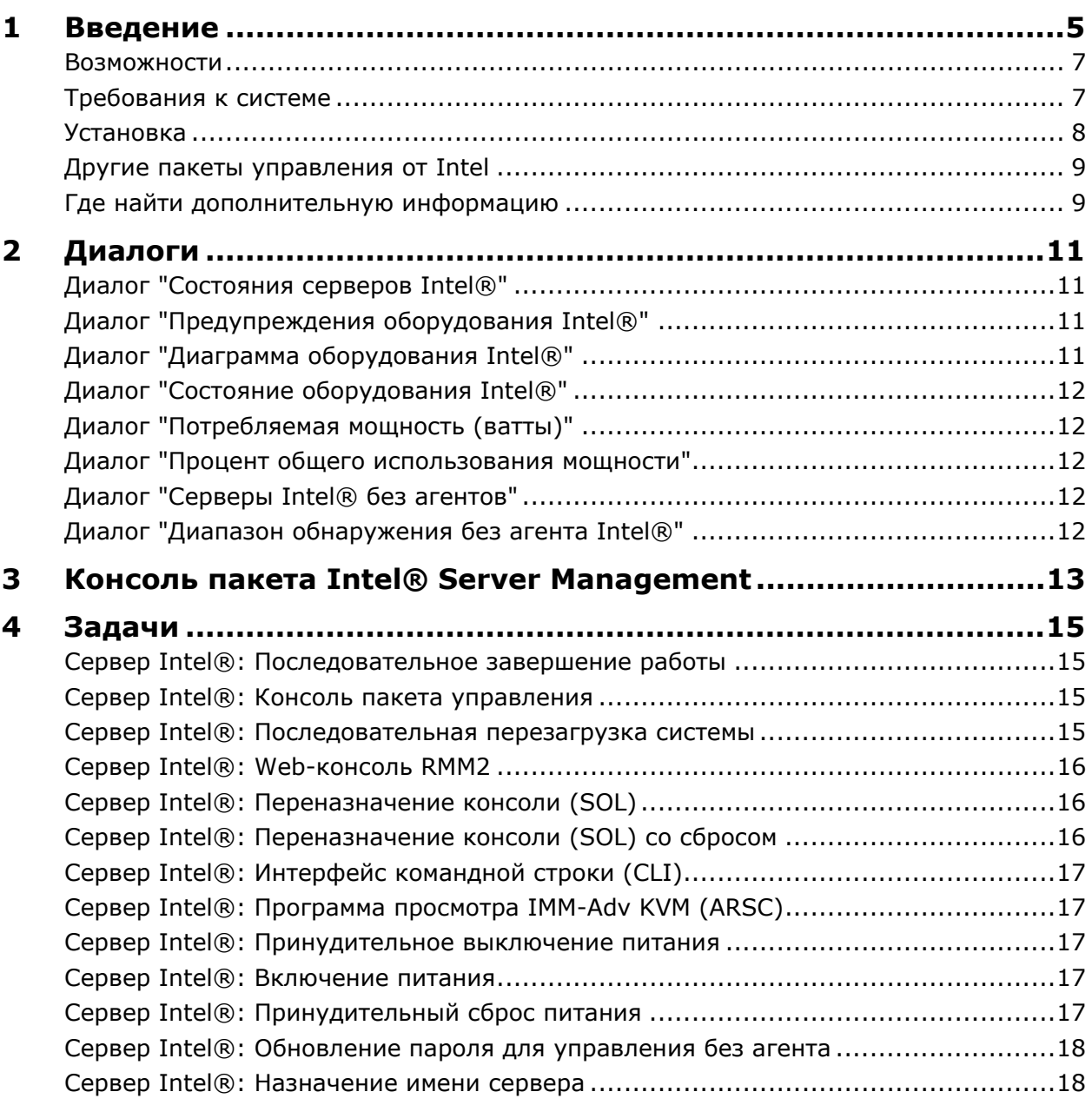

# <span id="page-4-0"></span>**1 Введение ведение**

Пакет Intel® для управления сервером предоставляет важные средства управления серверами для предприятий малого и среднего бизнеса. Данный пакет управления дополняет серверные платформы Intel функциональностью управления серверами, работающими с операционными системами Microsoft® Windows®, используя многочисленные возможности программного обеспечения Microsoft® System Center Essentials 2007.

В программном обеспечении Microsoft\* System Center Essentials 2007 управляемыми компьютерами (показаны на следующем рисунке в виде узлов) могут быть серверы, настольные компьютеры или ноутбуки. Используя пакет Intel Server Management, вы сможете немедленно начать управление одним сервером на базе архитектуры Intel сразу же после его установки. Позже вы сможете добавить лицензии для управления дополнительными компьютерами своего растущего бизнеса. Семейство продуктов системного центра состоит из трех следующих продуктов:

- Microsoft® System Center Essentials 2007 **Single Server Edition** (автономное управление системой одного сервера)
- Microsoft® System Center Essentials 2007 **Small Network Edition** (управление системами - до четырех серверов и до 15 клиентов)
- Microsoft® System Center Essentials 2007 **Standard Edition** (управление системами - до 15 серверов и до 50 клиентов)

Все три продукта Microsoft® System Center Essentials 2007 устанавливаются на сервере Microsoft® System Center Essentials 2007 с носителя ПО Intel для управления системами с последующей активизацией их лицензионных ключей.

На следующем рисунке показаны элементы небольшой типовой сети Microsoft® System Center Essentials 2007.

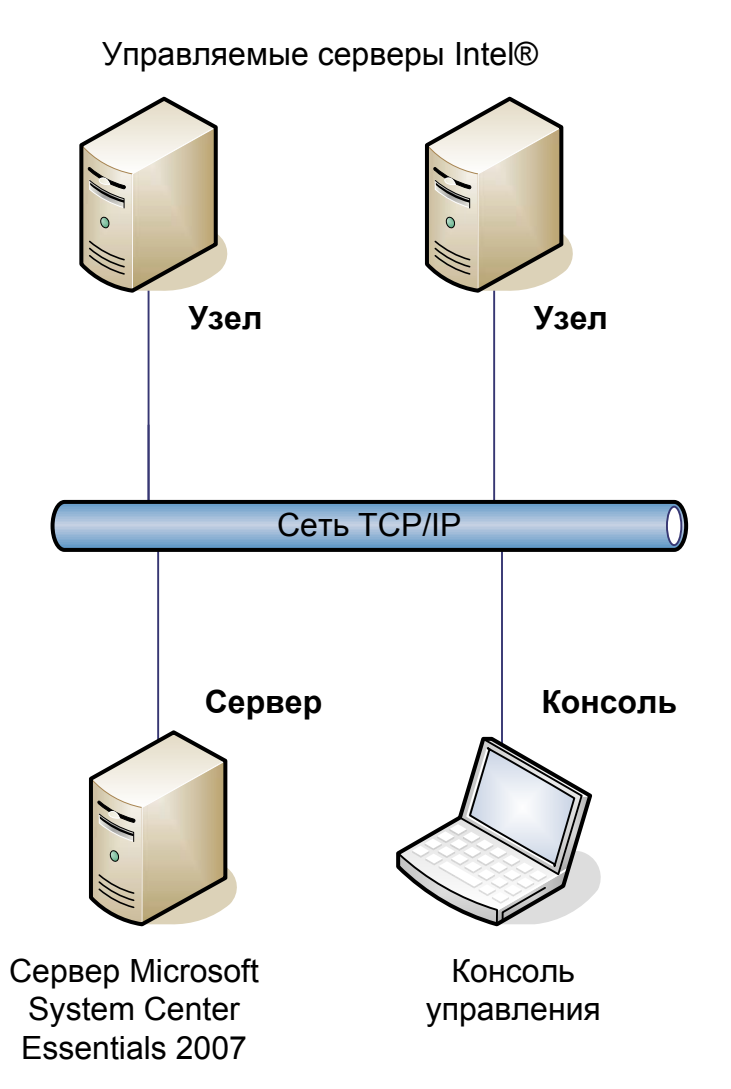

Примечание. Для программного обеспечения Microsoft® System Center Essentials 2007 необходима установка дерева каталога Microsoft® Active Directory. В сетевом домене может быть установлена только одна копия программного обеспечения для сервера. Программа проверки соответствия условиям установки информирует вас, если будет обнаружена другая копия установленного программного обеспечения Microsoft® System Center Essentials 2007.

Если вы уже установили программное обеспечение Microsoft® System Center Essentials 2007, необходимо лишь установить пакет Intel Server Management. Пакет Intel Server Management также можно использовать с программным обеспечением Microsoft® System Center Operations Manager 2007 (приобретается у Microsoft).

Обратитесь к своему торговому представителю Intel или посетите сайт [shop.intel.com](http://shop.intel.com/) для заказа дополнительных лицензионных ключей для Microsoft® System Center Essentials 2007.

#### <span id="page-6-0"></span>**Возможности**

Пакет Intel Server Management имеет следующие функции:

- Мониторинг компьютеров с установленными агентами Intel и компьютеров без таких агентов из программного обеспечения Microsoft® System Center Essentials 2007.
- Новый журнал аппаратных событий в программе просмотра событий операционной системы Windows®.
- Запуск утилиты интерфейса командной строки (Intel CLI), удаленного KVM, консоли Serial Over LAN (SOL) с консоли программного обеспечения Microsoft® System Center Essentials 2007.
- Поддержка серверов Intel с интерфейсом IPMI (Intelligent Platform Management Interface).
- Поддержка дистанционного управления питанием и перезагрузки системы.
- Отображение графических диаграмм для серверов с поддержкой интерфейса управления энергопотреблением PSMI (Power Supply Management Interface) - с установленными агентами.
- Поддержка постепенного корректного выключения питания и сброса во время использования операционной системы и соответствующего агента управления.
- Поддержка удаленной конфигурации ВМС с консоли пакета Intel Server Management и Intel CLI.
- Консоль пакета Intel для управления сервером, которая отображает показания датчиков, данные FRU (Field Replaceable Unit) и системный журнал событий (SEL) для выбранного компьютера Intel.
- Поддержка "режима обслуживания", используемого в программном обеспечении Microsoft® System Center Essentials 2007.

#### **Требования к системе**

Требования к оборудованию и программному обеспечению для пакета Intel Server Management подобны требованиям для Microsoft® System Center Essentials 2007, за исключением указанного далее в этом разделе.

Информацию об изменениях в системных требованиях, предъявляемых пакетом Intel Server Management, и произошедших после публикации этого документа, см. в *примечаниях к редакции*.

#### **Сервер Microsoft® System Center Essentials 2007**

Для установки программного обеспечения Microsoft® System Center Essentials 2007 система должна удовлетворять минимальным требованиям к оборудованию и программному обеспечению и в ней должна быть установлена одна из следующих версий операционных систем Windows® (версии архитектур IA-32 или Intel 64):

- <span id="page-7-0"></span>• Windows Server® 2003 Standard или Enterprise Edition, SP1 или более новый.
- Windows Server® 2003 R2, SP1 или более новый.

#### **Управляемый сервер Intel®**

Для установки программного обеспечения управляемых узлов Microsoft® System Center Essentials 2007 сервер должен удовлетворять минимальным требованиям к оборудованию и программному обеспечению и в нем должна быть установлена одна из следующих версий операционных систем Microsoft® Windows® (версии архитектур IA-32 или Intel 64, если не указано иное):

- Windows Server® 2003 Standard или Enterprise Edition, SP1 или более новый.
- Windows Server® 2003 R2, SP1 или более новый.
- Windows® XP Professional, SP1 или более новый.
- Windows® 2000 Professional или Server, SP4 (версия архитектуры IA-32).
- Windows Vista® Enterprise Edition.

#### **Консоль управления**

Для установки программного обеспечения консоли Microsoft® System Center Essentials 2007 система должна удовлетворять минимальным требованиям к оборудованию и программному обеспечению и в ней должна быть установлена одна из следующих версий операционных систем Microsoft® Windows® (версии архитектур IA-32 или Intel 64, если не указано иное):

- Windows Server® 2003 Standard или Enterprise Edition, SP1 или более новый.
- Windows Server® 2003 R2, SP1 или более новый.
- Windows® XP Professional, SP1 или более новый.
- Windows Vista® Enterprise Edition.
- Cpeда Sun\* Java\* Runtime Environment (JRE) 1.4.2 или более новая, если устанавливается программа просмотра Intel Advanced Remote Server Control (Intel ARSC).

#### **Установка**

Носитель № 1 ПО Intel Server Management содержит процедуру автоматического запуска программного обеспечения Microsoft® System Center Essentials 2007, пакета Intel Server Management и утилит Intel. Если потребуется, установщик затребует вставить носитель № 2.

Необходимо установить пакет Intel Server Management на следующие системы:

- Управляемый сервер Microsoft® System Center Essentials 2007 или Microsoft® System Center Operations Manager 2007.
- Все управляемые серверы Intel (требуется, по меньшей мере, агент управления).
- Все другие системы с установленным пользовательским интерфейсом Microsoft® System Center Essentials 2007.

Установщик пакета Intel Server Management автоматически запускается после установки на управляемом сервере программного обеспечения Microsoft® System Center Essentials 2007 с носителя ПО Intel для управления системами. Если вы уже установили программное обеспечение Microsoft® System Center Essentials 2007 или Microsoft® System Center Operations Manager 2007 без пакета Intel Server Management, установите пакет с носителя ПО Intel Server Management.

<span id="page-8-0"></span>Установщик пакета Intel Server Management автоматически запускается после установки пользовательского интерфейса обеспечения Microsoft® System Center Essentials 2007 с носителя ПО Intel для управления системами. Если вы уже установили в систему пользовательский интерфейс программного обеспечения Microsoft® System Center Essentials 2007 из другого источника, необходимо установить в эту систему пакет Intel Server Management с носителя ПО Intel для управления системами.

Для установки пакета Intel Server Management на управляемые компьютеры используйте один из следующих способов:

- Установите пакет Intel Server Management с носителя ПО Intel для управления системами на каждый управляемый сервер, используя локальную консоль операционной системы Windows® каждого сервера.
- После установки пакета Intel Server Management на управляющем сервере разверните с него пакет Intel Server Management, используя для этого средства установки программного обеспечения Microsoft® System Center Essentials 2007. Этот вариант обеспечивает удаленную установку пакета Intel Server Management.

#### **Другие пакеты управления от Intel**

Для получения новейшей информации о других доступных пакетах Intel Server Management см. *примечания к редакции*, сопровождающие пакет Intel Server Management.

#### **Где найти дополнительную информацию**

Посетите web-сайт технической поддержки Intel [http://support.intel.com](http://support.intel.com/).

Посетите страницу <http://www.microsoft.com/systemcenter/sce/default.mspx> для получения информации о программном обеспечении Microsoft® System Center Essentials 2007.

# <span id="page-10-0"></span>**2 Диалоги**

В разделе мониторинга пакета Intel Server Management добавлены восемь диалогов для консоли Microsoft® System Center Essentials 2007.

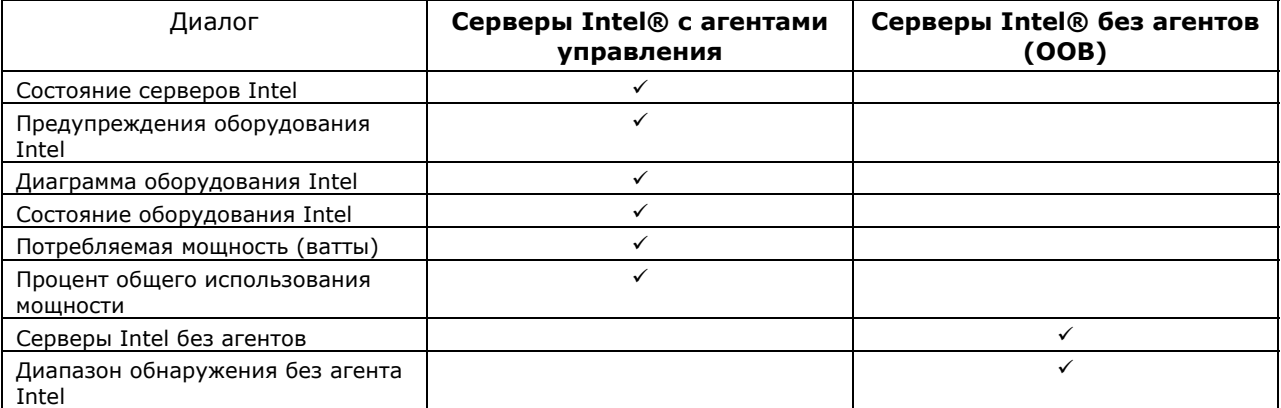

Для доступа к этим диалогам в программном обеспечении Microsoft System Center Essentials 2007 щелкните **Monitoring** (Мониторинг) и закройте диалог.

Для настройки диалога щелкните его правой кнопкой мыши и выберите Customize View (Настройка диалога).

## **Диалог "Состояния серверов Intel®"**

В диалоге **Состояние серверов Intel** отображается список всех серверов Intel, на которых установлен пакет Intel Server Management.

#### **Диалог "Предупреждения оборудования Intel®"**

В диалоге **Предупреждения оборудования Intel** отображаются все предупреждения об оборудовании, сгенерированные серверами Intel, на которых установлены агенты управления.

#### **Диалог "Диаграмма оборудования Intel®"**

В диалоге **Диаграмма оборудования Intel** отображаются все компьютеры Intel с установленными агентами управления и их подкомпоненты. Состояние каждого компьютера или его компонентов отображается с помощью стандартных значков программного обеспечения Microsoft® System Center Essentials 2007. Состояние каждого уровня компонентов раскрывается, начиная с нижнего, или основано на показаниях датчиков, полученных агентом.

#### <span id="page-11-0"></span>**Диалог "Состояние оборудования Intel®"**

В диалоге **Состояние оборудования Intel** отображается состояние тех же компонентов, которые показаны на диаграмме оборудования Intel, но уже в виде таблицы. Можно сортировать отображаемые в столбцах значения.

#### **Диалог "Потребляемая мощность (ватты)"**

В диалоге **Потребляемая мощность (ватты)** отображается информация о потреблении энергии, присылаемая выбранными серверами. Информация собирается только с серверов с источниками питания с PSMI-поддержкой, которые имеют функцию отчетности.

## **Диалог "Процент общего использования мощности"**

В диалоге **Процент общего использования мощности** отображается информация об общем потреблении энергии, присылаемая выбранными серверами в процентном выражении от номинальной мощности источников питания. Информация собирается только с серверов с источниками питания с PSMI-поддержкой, которые имеют функцию отчетности.

## **Диалог "Серверы Intel® без агентов"**

"Без агента" означает отсутствие агента управления (например, вероятно, сервер выключен или агент управления Intel не установлен на управляемом сервере). В диалоге **Серверы Intel** без агентов отображаются все серверы Intel без агентов управления.

#### **Диалог "Диапазон обнаружения без агента Intel®"**

В диалоге **Диапазон обнаружения без агента Intel** отображается диапазон IPадресов, используемый для обнаружения в сети серверов без установленных агентов управления.

## <span id="page-12-0"></span>**3 Консоль пакета Intel® Server Консоль пакета Intel® Server Management Management**

На консоли пакета Intel Server Management отображаются датчики, данные FRU (Field Replaceable Unit) и журнал событий (SEL) для компьютера Intel, выбранного в диалоге "Компьютеры Intel". Данная консоль доступна только для серверов Intel, имеющих контроллер управления основной платой (BMC) или National Semiconductor\* PC87431x "мини" BMC.

Для запуска консоли пакета Intel Server Management перейдите в диалог Компьютеры Intel, выберите компьютер, а затем задачу запуска консоли пакета Intel Server Management.

На левой стороне экрана консоли пакета Intel Server Management находится навигационная панель. Ее меню содержит следующие элементы:

#### **Информация об оборудовании**

**Показания датчиков** (отображает таблицу аппаратных датчиков и предельные значения их показаний)

**Охлаждение** (отображает таблицу датчиков вентиляторов и предельные значения их показаний)

**Напряжение** (отображает таблицу датчиков напряжения и предельные значения их показаний)

**Источник питания** (отображает таблицу датчиков источников питания и предельные значения их показаний)

**Информация о корпусе** (отображает состояние датчиков вскрытия корпуса и устанавливает световой индикатор идентификатора корпуса)

**Журнал событий системы** (содержит функции просмотра и очистки журнала событий)

**Память** (отображает размер и информацию о типе памяти)

**Процессор** (отображает сведения о скорости процессора)

**Кэш** (отображает информацию о размере кэш-памяти)

**Запоминающее устройство** (отображает информацию о жестких дисках, логических дисках, носителях или DVD-дисках)

**FRU** (отображает информацию о FRU)

#### **Конфигурация BMC**

**Пароль пользователя** (устанавливает пароль BMC для пользователя с именем null)

**Параметры загрузки** (устанавливает загрузочное устройство для следующей загрузки) Предупреждение. Система будет перезагружена через 60 сек. после нажатия кнопки "Применить").

**Руководство пользователя пакета Intel® Server Management 13** 

**Канал ЛС** (устанавливает свойства канала ЛС для BMC)

**Параметры питания** (устанавливает параметры восстановления питания)

**Параметры SOL** (устанавливает параметры интерфейса Serial Over LAN)

# <span id="page-14-0"></span>**4 Задачи**

В пакете Intel Server Management добавлено несколько новых задач мониторинга.

Для программного обеспечения Microsoft® System Center Essentials 2007 **Single Server Edition** доступны следующие задачи:

- Сервер Intel®: Последовательное завершение работы
- Сервер Intel®: Консоль пакета управления
- Сервер Intel®: Последовательная перезагрузка системы

Для программного обеспечения Microsoft® System Center Essentials 2007 **Small Network и Standard Edition** доступны следующие задачи:

- Сервер Intel®: Последовательное завершение работы
- Сервер Intel®: Консоль пакета управления
- Сервер Intel®: Последовательная перезагрузка системы
- Сервер Intel®: Переназначение консоли (SOL) со сбросом
- Сервер Intel®: Интерфейс командной строки (CLI)
- Сервер Intel®: Переназначение консоли (SOL)
- Сервер Intel®: Web-консоль RMM2
- Сервер Intel®: Программа просмотра IMM-Adv KVM (ARSC)
- Сервер Intel®: Принудительное выключение питания
- Сервер Intel®: Включение питания
- Сервер Intel®: Принудительный сброс питания
- Сервер Intel®: Обновление пароля для управления без агента
- Сервер Intel®: Назначение имени сервера

Каждая задача кратко описывается в следующих разделах.

## **Сервер Intel®: Последовательное завершение работы**

Эта задача содержит команду завершения работы операционной системы Windows® управляемого сервера Intel.

#### **Сервер Intel®: Консоль пакета управления**

Эта задача запускает консоль пакета Intel Server Management для выбранного сервера Intel.

#### **Сервер Intel®: Последовательная перезагрузка системы**

Эта задача отправляет команду перезагрузки операционной системы Windows® для

<span id="page-15-0"></span>управляемого сервера Intel. Она завершает сеанс операционной системы Windows®, перезагружает сервер и вновь запускает операционную систему Windows®.

#### **Сервер Intel®: Web-консоль RMM2**

Эта задача запускает web-консоль модуля удаленного управления Intel (RMM2) для выбранного сервера Intel. Данная задача доступна только для серверов Intel, имеющих модуль управления Intel RMM2. Web-консоль Intel RMM2 позволяет конфигурировать модуль Intel RMM2.

Для получения дополнительной информации см. *руководство пользователя модуля удаленного управления Intel®*, поставляемое в комплекте с модулем.

#### **Сервер Intel®: Переназначение консоли (SOL)**

Эта задача выполняет подключение Serial Over LAN (SOL) с выбранным сервером без использования команды перезагрузки. Окно консоли открывается для обеспечения текстового ввода-вывода для сервера. В окне консоли можно вводить стандартные комбинации клавишей IPMI SOL.

Перед запуском этой задачи необходимо включить на выбранном сервере службу SOL. Для конфигурации SOL сделайте следующее:

- 1. В списке "Компьютеры Intel" выберите сервер.
- 2. Запустите консоль пакета Intel® для управления сервером
- 3. Выберите "Конфигурации BMC".
- 4. Выберите "Параметры SOL".
- 5. Сконфигурируйте для SOL нужный канал локальной сети.

#### **Сервер Intel®: Переназначение консоли (SOL) со сбросом**

Эта задача отправляет команду аппаратной перезагрузки на выбранный сервер, с которым установлено подключение Serial Over LAN (SOL). Окно консоли открывается для обеспечения текстового ввода-вывода для сервера. В окне консоли можно вводить стандартные комбинации клавишей IPMI SOL.

Перед запуском этой задачи необходимо включить службу SOL на выбранном сервере (см. задачу запуска SOL).

## <span id="page-16-0"></span>**Сервер Intel®: Интерфейс командной строки (CLI)**

Интерфейс командной строки Intel (Intel CLI) – это утилита командной строки, которая дает пользователям возможность передавать команды контроллеру управления основной платой (BMC) на сервере Intel. Перед запуском этой задачи необходимо установить прокси для Intel CLI.

После запуска интерфейса командной строки Intel будет открыто окно ввода команд и выполнено подключение к компьютеру, выбранному в списке "Компьютеры Intel". Контроллер BMC запросит имя пользователя и пароль.

Информацию о синтаксисе команд можно найти в *руководстве пользователя интерфейса командной строки Intel*.

Используйте носитель ПО Intel для управления системами для установки прокси Intel CLI и его *руководства пользователя*.

#### **Сервер Intel®: Программа просмотра IMM-Adv KVM (ARSC)**

Эта задача запускает средство просмотра Intel ARSC для выбранного сервера Intel. Задача доступна только, когда выбранный компьютер содержит модуль управления Intel усовершенствованной версии.

Модуль IMM—Adv включает приложение Intel Advanced Remote Server Control (Intel ARSC). Оно предоставляет интерфейс удаленной клавиатуры, видеоизображения и мыши. Для получения дополнительной информации о приложении Intel ARSC см. его электронную справку.

#### **Сервер Intel®: Принудительное выключение питания**

Эта задача отправляет команду аппаратного выключения питания на выбранный сервер Intel. Данная задача доступна только, когда выбранные компьютеры Intel включены.

#### **Сервер Intel®: Включение питания**

Эта задача оправляет команду аппаратного включения питания на выбранный сервер Intel. Данная задача доступна только, когда выбранные компьютеры Intel выключены.

#### **Сервер Intel®: Принудительный сброс питания**

Эта задача оправляет команду аппаратного сброса питания на выбранный сервер Intel.

<span id="page-17-0"></span>Данная задача доступна только, когда выбранные компьютеры Intel включены.

#### **Сервер Intel®: Обновление пароля для управления без агента**

Данная задача открывает окно конфигурации пароля контроллера BMC для выбранного сервера Intel.

#### **Сервер Intel®: Назначение имени сервера**

Эта задача открывает окно, которое позволяет назначить имя для выбранного сервера Intel в режиме работы без агента.